# 6.815/6.865 Digital & Computational Photography

Problem Set 1: Demosaicing and White Balance

Due Friday, February 20 at 7:00pm

## **Introduction**

Digital cameras don't see the world as we do. To get from the raw sensor readings to the final image that we end up viewing, a number of steps must be performed. Two of the most important ones are *demosaicing* and *white balance*. This assignment explores techniques for these operations. Upon completion of this assignment, you'll have a basic knowledge of how RAW conversion works. But before we get into the details, let's go over some logistics.

In each problem set, there will be parts that are labeled as **6.865**. If you're registered for 6.815, you can skip them. Of course, you may submit solutions if you want, and we'll give you feedback, but they won't count towards your grade.

Most problem set turnins will include both programming and written components. You will generally be asked to submit a set of MATLAB files and a PDF file containing answers and supporting images for each written question. We recommend LATEXfor typesetting.

You are encouraged to discuss the assignments with others in the class, whether it's in person or using the Stellar forum. However, you should do coding and writing individually.

# **Demosaicing**

In the accompanying files for this assignment, we have provided several raw images from a Nikon D70s digital camera in PGM format (16-bit linear gamma). These were converted from the original NEF files using Dave Coffin's **dcraw** program<sup>[1](#page-0-0)</sup>. If you'd like to play with your own digital camera files, try it out. In fact, we encourage you to use your own photographs if possible (you will need a camera with RAW output capabilities if you want to do your own demosaicing). We used  $./$  dcraw  $-4$   $-$ d $-r$  2 1 2 1 on our NEF files to generate the provided PGM files.

Let's start by loading up one of these files into MATLAB and looking at the layout:

 $R = \text{imread('signs.pgm'); into } O(\text{imadjust}(R, [] , [] , 1/2.2));$ 

The call to imadjust compensates for the linear gamma of the PGM file. If you zoom in on the image closely enough to see the individual pixels, you'll see the Bayer pattern.

<span id="page-0-0"></span><sup>1</sup>Freely distributed at <http://cybercom.net/~dcoffin/dcraw/>.

#### **Problem 1 (6.815/6.865)**

Implement a MATLAB function demosaic linear(R) that produces a full-color RGB image from a raw Bayer pattern image using linear interpolation.

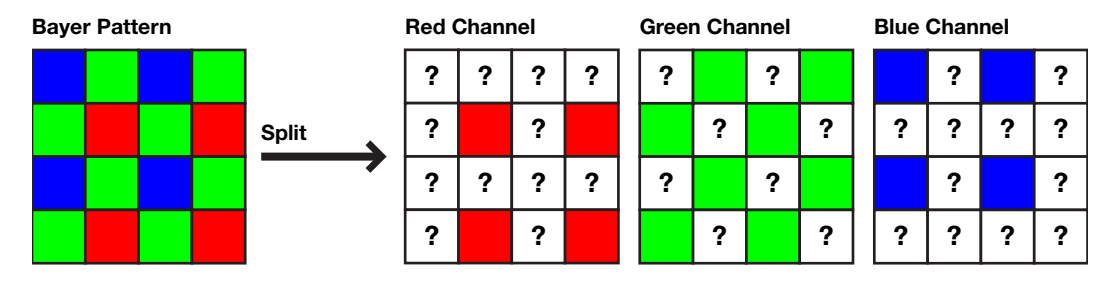

The above image shows the Bayer pattern for the provided PGM files (note that the top-left pixel is blue). Basically, your function should split the given image into three channels and fill in all the question marks in each channel. You may ignore the one-pixel border around the image. The PGM files are large, so you may wish to crop the images for testing.

This is a simple method and is not without flaws. Experiment with the various images and see where the technique fails. Specifically, look at edges and thin lines.

**In your writeup:** copy and paste several examples (at least three) of these bad artifacts. Don't paste entire images; crop out portions that highlight the issues.

#### **Problem 2 (6.815/6.865)**

Implement a MATLAB function demosaic median(R) that produces a full-color RGB image from a Bayer pattern image using median interpolation. Try using a  $5 \times 5$  window.

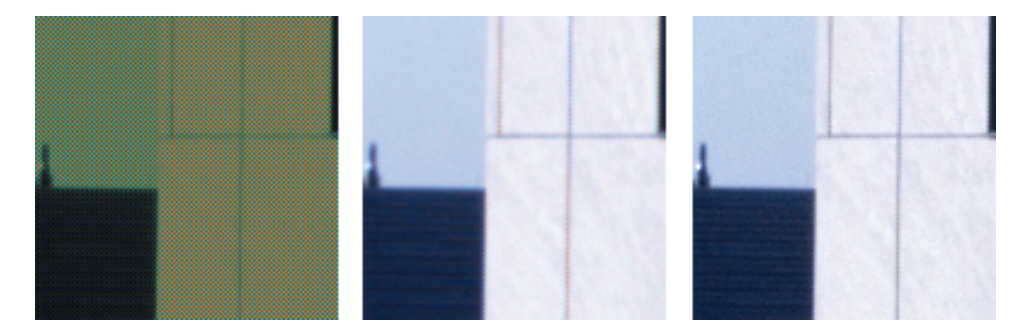

This shows the original Bayer pattern image, the result of demosaic linear(R), and the result of demosaic median $(R)$ . Median interpolation was performed by converting the result of demosaic\_linear(R) to YCbCr, filtering the chroma channels (Cb and Cr) with medfilt2, and reconstructing the luma channel (Y) using the original Bayer pattern image. The details of this technique will be covered in lecture.

**In your writeup:** show the result of median interpolation on the examples that you chose for Problem 1. In addition, explain a situation (and provide an image) in which median filtering *introduces* undesirable artifacts.

### **White Balance**

The white balance operation corrects for color casts induced by different illuminants. Many digital cameras offer an automatic white balance operation (and they often don't work very well). You'll be experimenting with a simple technique that assumes that white balance can be achieved by independent transformation of each color channel (this is known as von Kries adaptation).

Let's start by taking a look at some of the TIF files. These are 16-bit linear demosaiced versions of the PGM files (done with dcraw, which uses AHD demosaicing<sup>[2](#page-2-0)</sup>). As before, you can view the images by applying gamma correction:

 $I = \text{imread('hall.ppm'); imshow(imadjust(I, [], [], 1/2.2));$ 

Usually, color correction is done before gamma correction, so for these problems, you should defer the imadjust operation until it is time to view the image.

We encourage you to try using some of your own photos (but it's okay to use the provided ones). For best results, you should shoot in RAW with your camera locked on daylight white balance and convert to 16-bit linear using dcraw. Ask us if you need help with this.

#### **Problem 3 (6.865)**

Implement the following white balancing technique in MATLAB:

whitebal gray(I): Assumes that the average color in the image is a shade of gray (this is generally known as the gray world assumption). What shade of gray should you pick? Well, this is flexible, but in general, you should try to maintain the brightness of the original image. For instance, if the original image is very dark, you want the result to average out to a dark gray. Try out different strategies for this and choose something that seems to produce good results.

**In your writeup:** Try to answer the following questions:

- How sensitive is the gray world assumption to slight changes in the scene (for instance, if someone with a pink jacket enters the corner of frame)?
- What sorts of scenes would cause the gray world assumption to fail, and how badly?

We're not expecting a paper here, but you should write about two or three paragraphs and support your discussion with images generated by your code.

### **Submission**

Like the previous assignment, you should assemble a ZIP file that is named after your Athena login. Make sure this file contains:

<span id="page-2-0"></span><sup>&</sup>lt;sup>2</sup>Paper can be found here: <http://citeseer.ist.psu.edu/hirakawa05adaptive.html>.

- A PDF file with answers to your written questions and your results. *In general, you should try to make this file as self-sufficient as possible.* In other words, we shouldn't have to look at your code to evaluate your results. Please don't tell us to run something unless it's absolutely necessary. We will look at your code to make sure you did the work and assign partial credit if you did something wrong.
- Your MATLAB code:
	- **–** demosaic linear.m
	- **–** demosaic median.m
	- **–** whitebal gray.m (6.865 only)
- Any images (other than the provided ones) that might be necessary to run your code.

All submissions are due on the Stellar website by Friday February 20 at 7pm.